# Stand Alone use of check\_esxi\_hardware.py on Windows

The following procedure allows the use of Claudio Kuenzler's popular Nagios ESXi monitoring Python script ( [https://www.claudiokuenzler.com/nagios-plugins/check\\_esxi\\_hardware.php\)](https://www.claudiokuenzler.com/nagios-plugins/check_esxi_hardware.php) in the Windows environment. This makes monitoring ESX servers from Windows trivial, assuming you can capture and process the resulting data, e.g. by piping the output to a text file.

The following has been tested on Windows server 2008R2 & 2012, Windows 7 and 10. It should be platform independent; no specific Windows components or prerequisites are required.

#### Requirements

Download Python 3.xx (Grab the current version – 3.7.1 at the time of writing) for Windows from <https://www.python.org/downloads/windows/>

Download the ZIP file of the PyWBEM client from<https://github.com/pywbem/pywbem>

## Step 1: Install Python

Run the Python installer and choose **'Add Python 3.7 to PATH'** + choose the **Customize installation** option

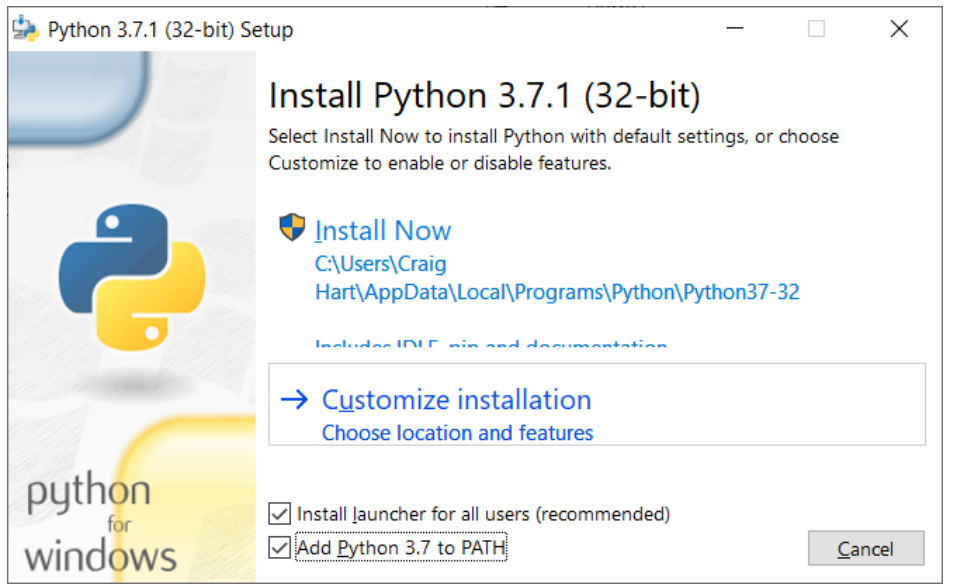

You can omit the documentation and test suite – they are not required, but cause no harm if left in. PIP and the py launcher ARE required:

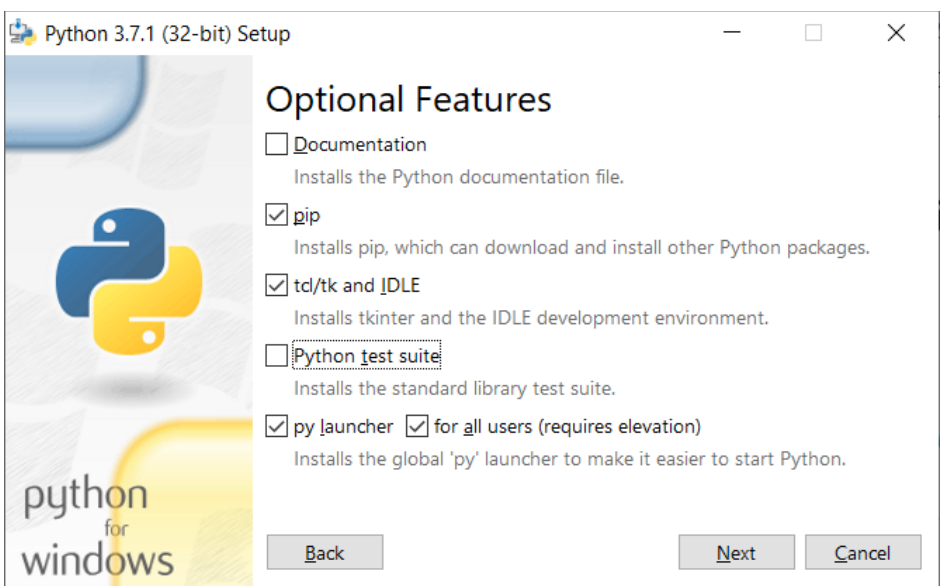

It is recommended to 'install for all users' so that Python can run even if launched as a scheduled task or by a different user. This causes python to be installed in program files, rather than the current user's personal profile.

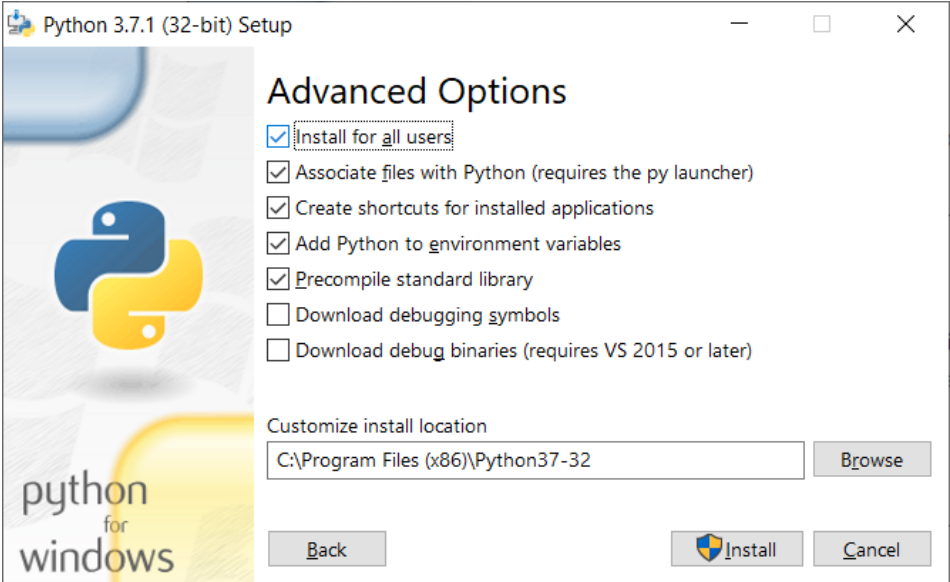

Click Install and allow the install to complete.

## Step 2: Compile and Install PyWBEM into Python

Unzip the PyWBEM download into any folder. We will use **c:\pywbem-master**

Open a command prompt and move into that folder with **cd c:\pywbem-master**

Compile the PyWBEM code with the following command:

#### C:\pywbem-master>**Setup.py build**

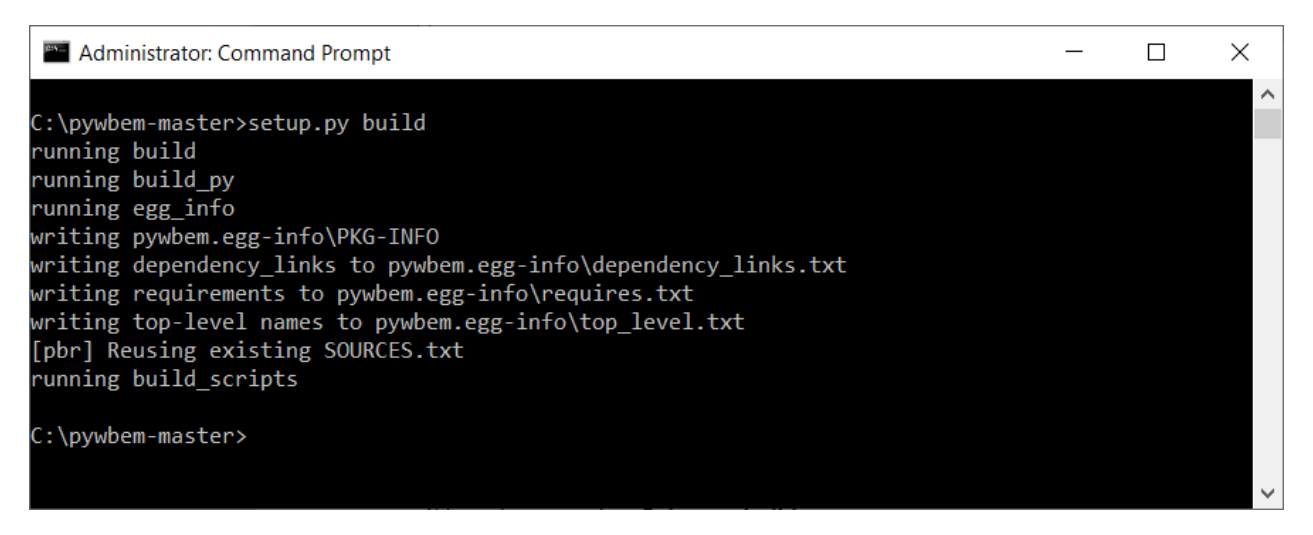

Install PyWBEM into Python with the following command:

#### C:\pywbem-master>**setup.py install**

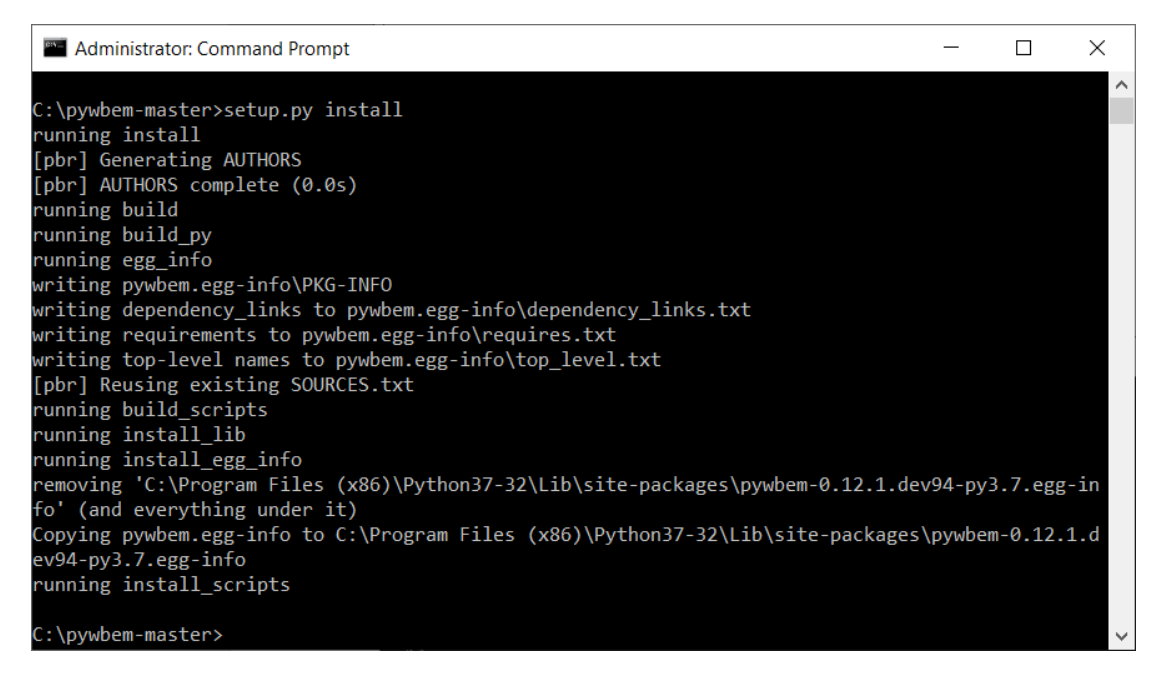

You will see various messages from each command, this is normal as long as no errors are shown.

#### PyWBEM is now installed.

## Step 3: Add required Libraries to Python

The script requires a few extra libraries to be added to Python. Install them using PIP as follows:

#### C:\pywbem-master>**pip install ply six pbr PyYAML**

You will see various messages from each command, this is normal as long as no errors are shown (The brown messages are *not* errors). Regarding the red error message - I did not find mock as being required, however you can also issue a **pip install mock** command if you wish.

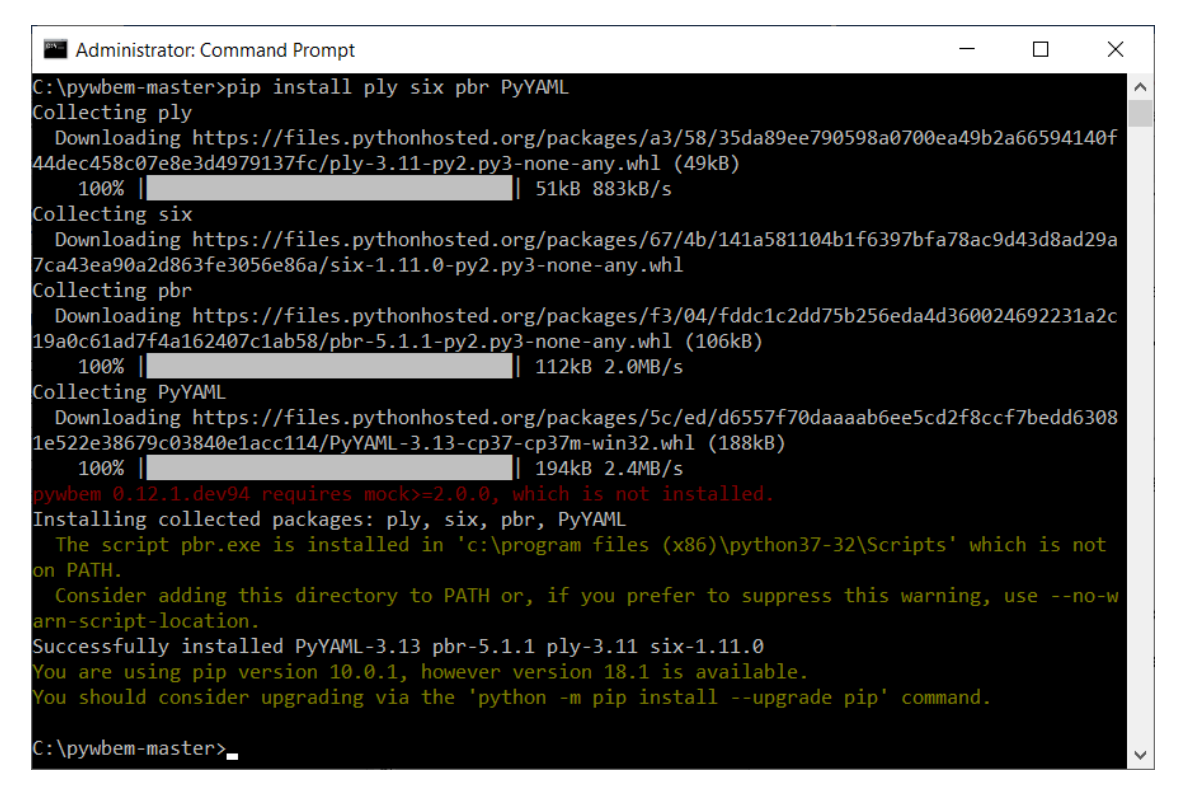

## Step 4: Run check esxi hardware.py

Download the script from [https://www.claudiokuenzler.com/nagios-plugins/check\\_esxi\\_hardware.php#Download](https://www.claudiokuenzler.com/nagios-plugins/check_esxi_hardware.php#Download) – you'll need to right-click on the link found on this webpage and choose 'save as…' or 'save as file…', otherwise the web browser will just open the file onscreen.

Once saved to your machine, simply run the script as per the instructions:

#### C:\>check\_esxi\_hardware.py -U <user> -P <password> -H <server IP address>

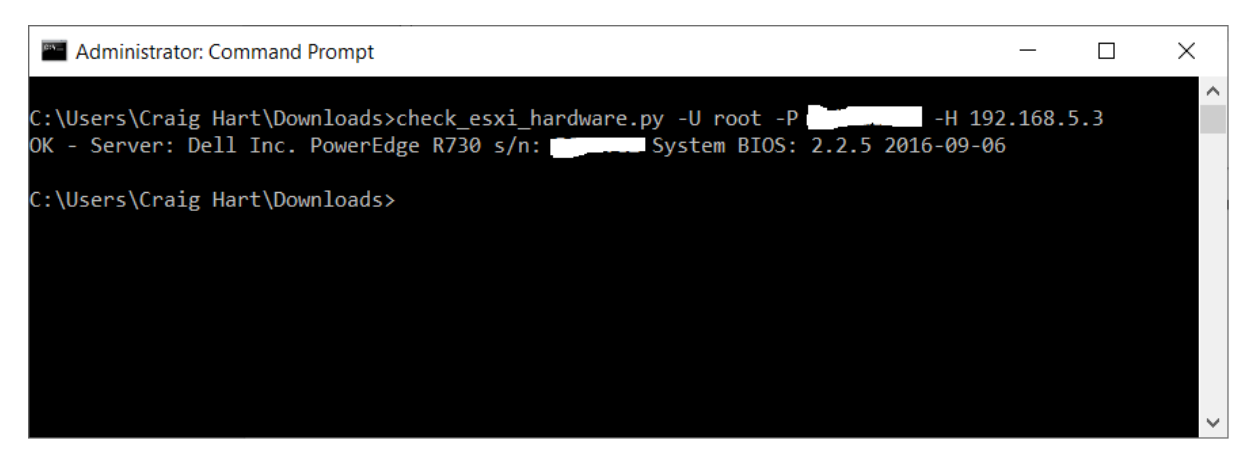

Output can be piped to a text file e.g.:

## C:\>**check\_esxi\_hardware.py –U <user> -P <password> -H <server IP address> > ESXiHealth.txt**

The resulting ESXIHealth.txt can then be processed to recover the required information in the monitoring platform of your choice.

That's it!!

I place this document in the public domain, for the use of all check esxi hardware.py users without restriction.

Written by Craig Hart, Revision 1.0, 30 November 2018. craighart71 at gmail.com